## **Kopiowanie wybranych plików**

Kopiuje wybrane filmy i zdjęcia na inny nośnik.

*1* Wybierz tryb odtwarzania.

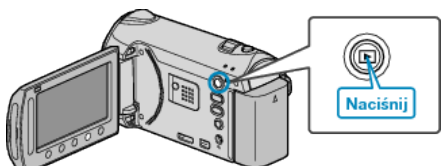

*2* Wybierz tryb filmu lub zdjęcia.

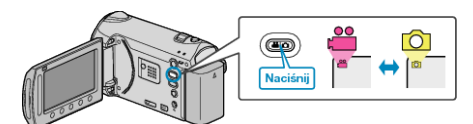

3 Dotknij (m), aby wyświetlić menu.

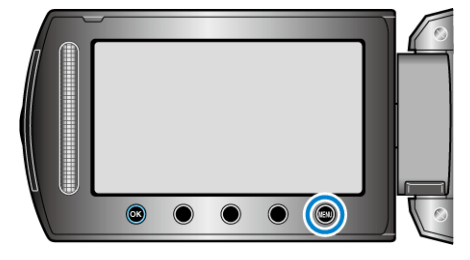

4 Wybierz "EDYCJA" i dotknij ®.

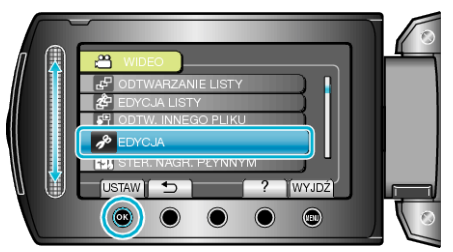

5 Wybierz "KOPIUJ" i dotknij  $\circledast$ .

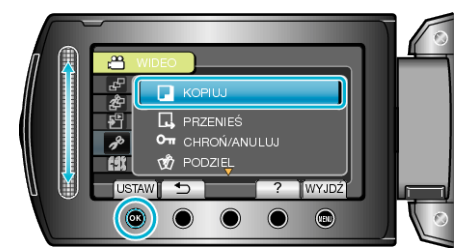

- **6** Wybierz kierunek kopiowania i dotknij  $\circledast$ .
- Kierunek kopiowania zależy od modelu.
- **7** Wybierz "WYBIERZ I KOPIUJ" i dotknij ®.

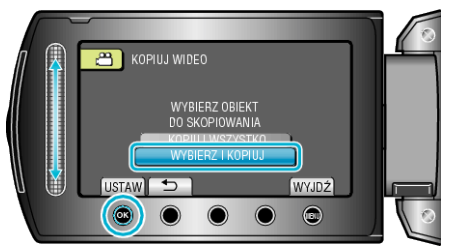

8 Wybierz żądany plik i dotknij <sup>®</sup>.

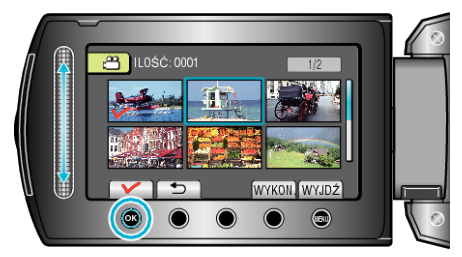

- Na wybranym pliku pojawia się znak wyboru. Aby usunąć znak wyboru, ponownie dotknij ®.
- 9 Po wybraniu wszystkich plików do skopiowania, dotknij "WYKON.".

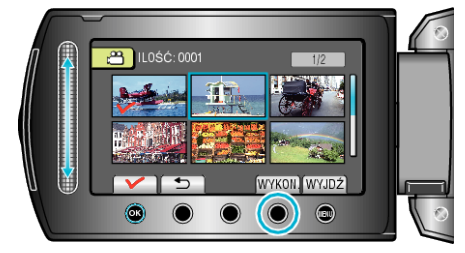

## 10 Wybierz "TAK" i dotknij  $\circledast$ .

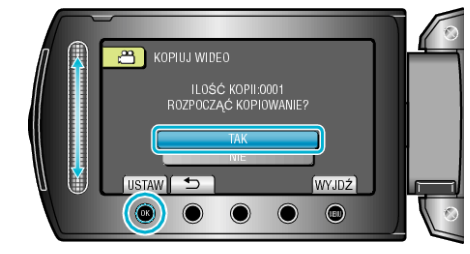

- Rozpoczyna się kopiowanie.
- Po skopiowaniu, dotknij  $@.$